# **Your Performance Tuning Checklist**

**Monica Rathbun**, Consultant Denny Cherry and Associates Consulting

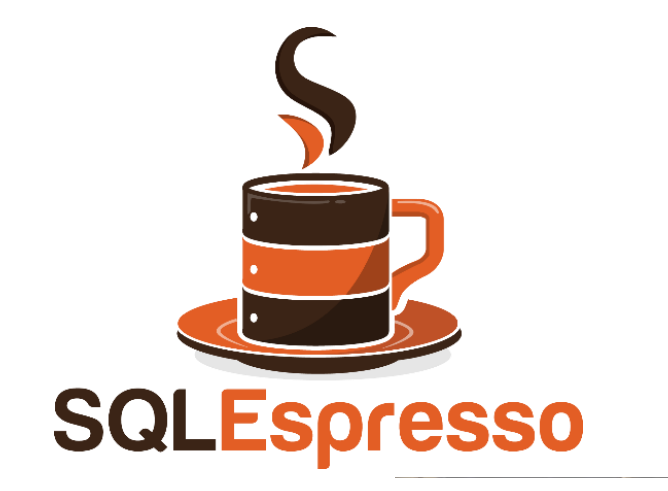

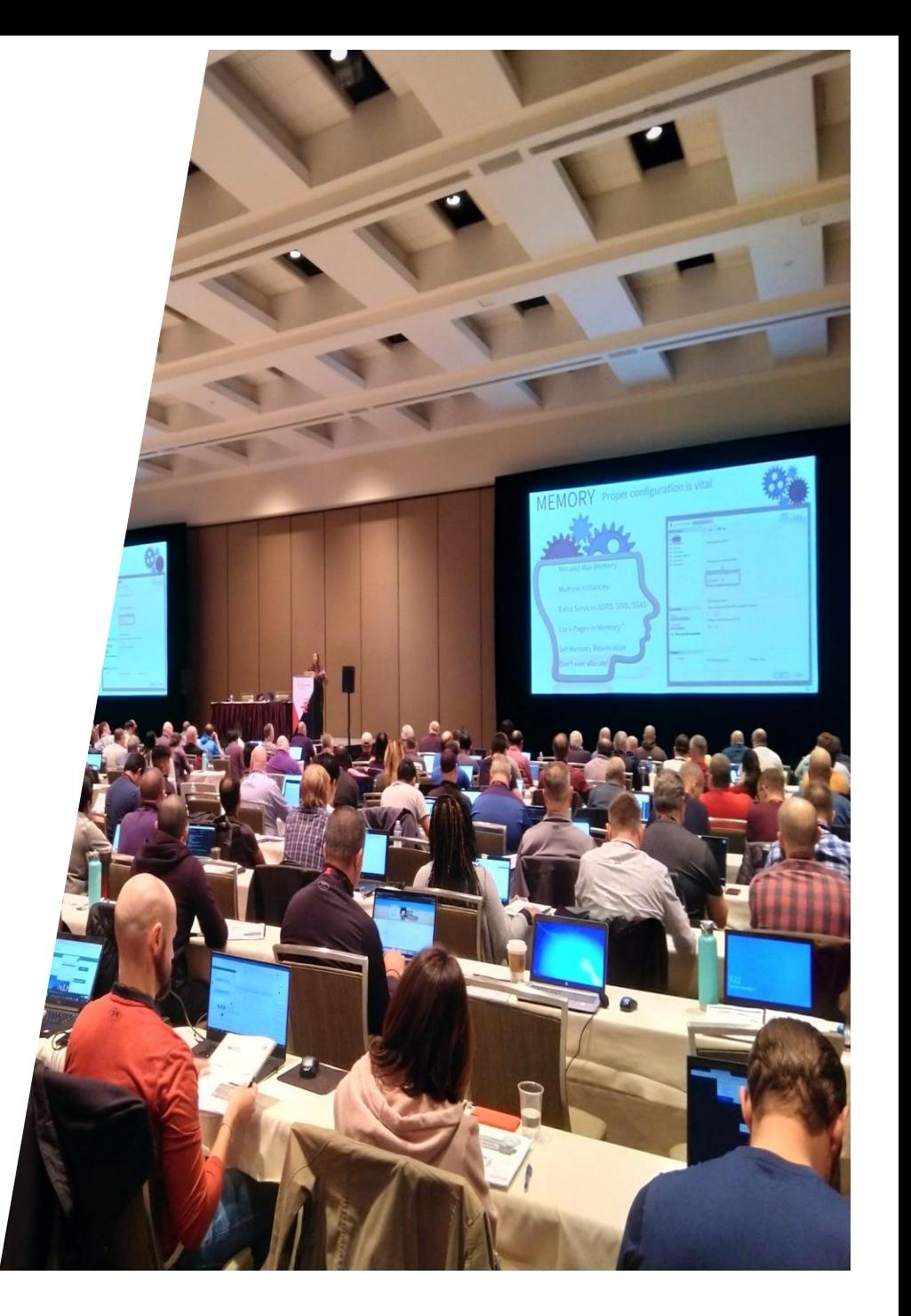

# **Monica Rathbun**

Consultant Denny Cherry & Associates Consulting

User Group Leader: Hampton Roads VA Data Saturday VA Beach Organizer

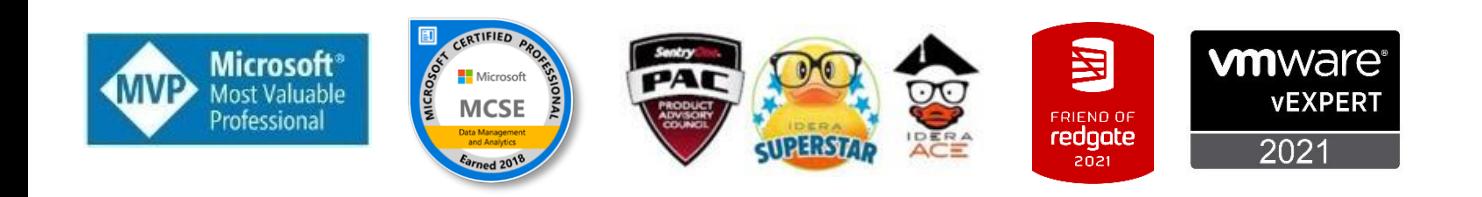

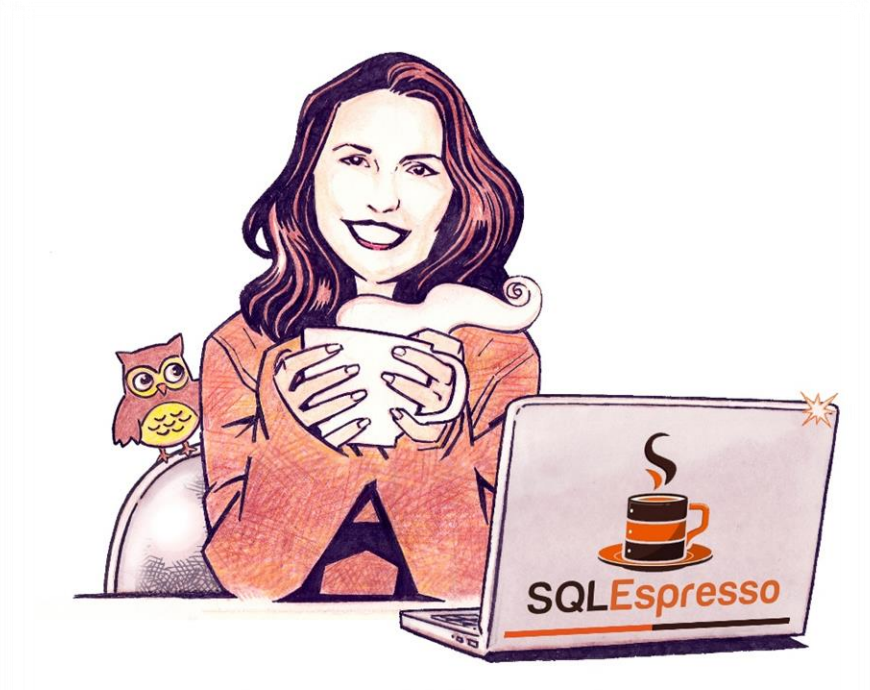

Your Barista For SQL Knowledge!

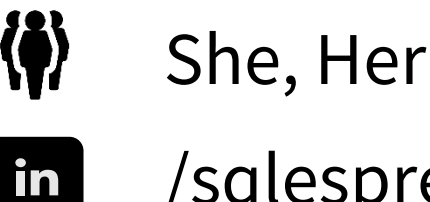

/sqlespresso

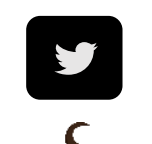

**SQLEspresso** 

- 
- @SQLEspresso

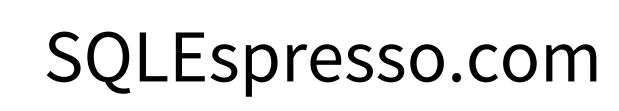

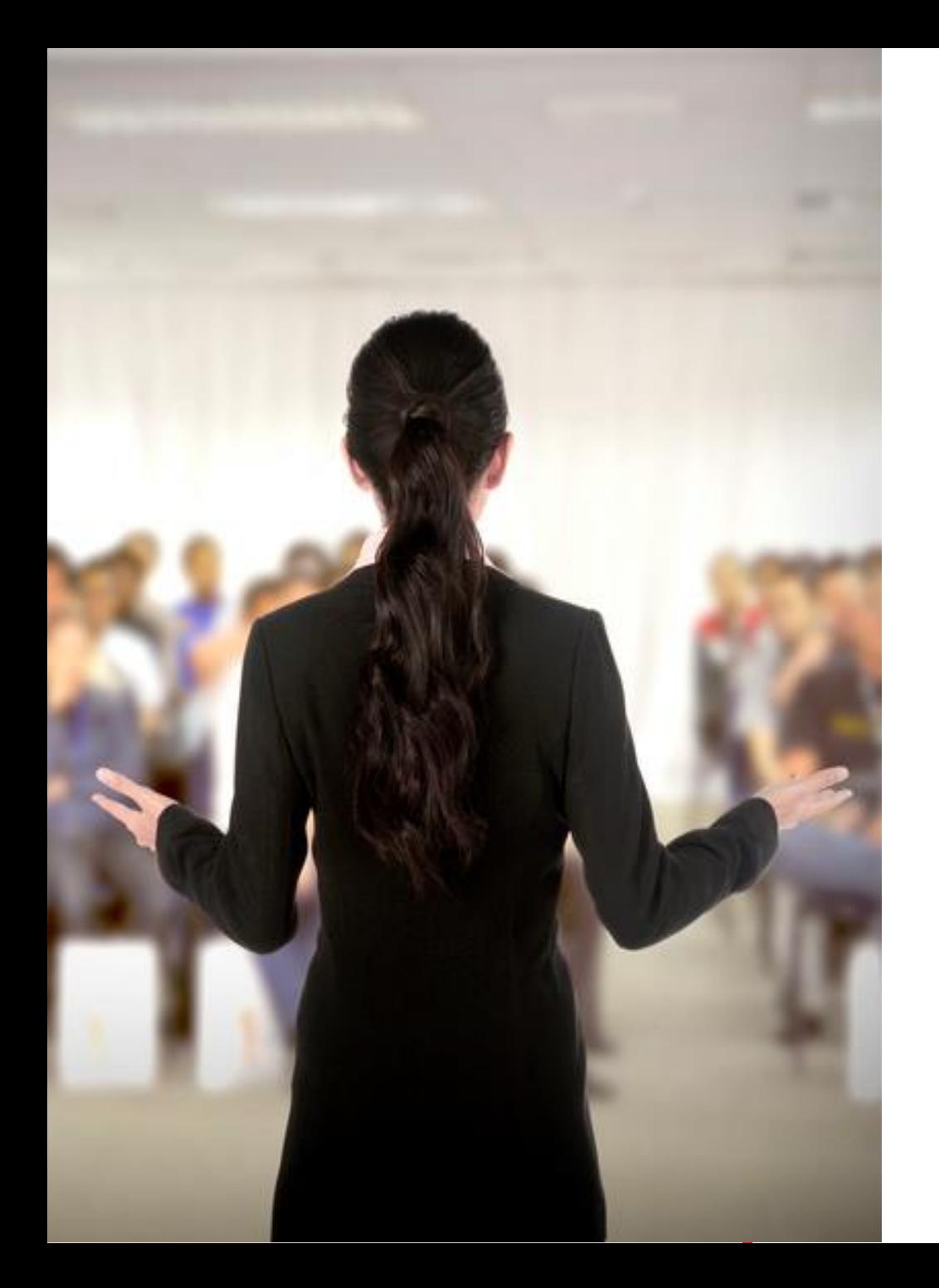

# **Presentation Rules**

Always Ask Questions

Interrupt me

This is a two-way conversation let's learn from each other's experiences

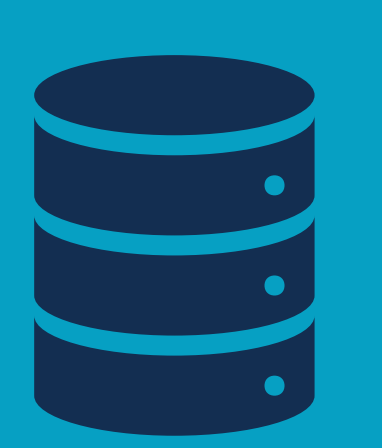

# BEST PRACTICES

#### YOUR CHECK LIST STARTS HERE

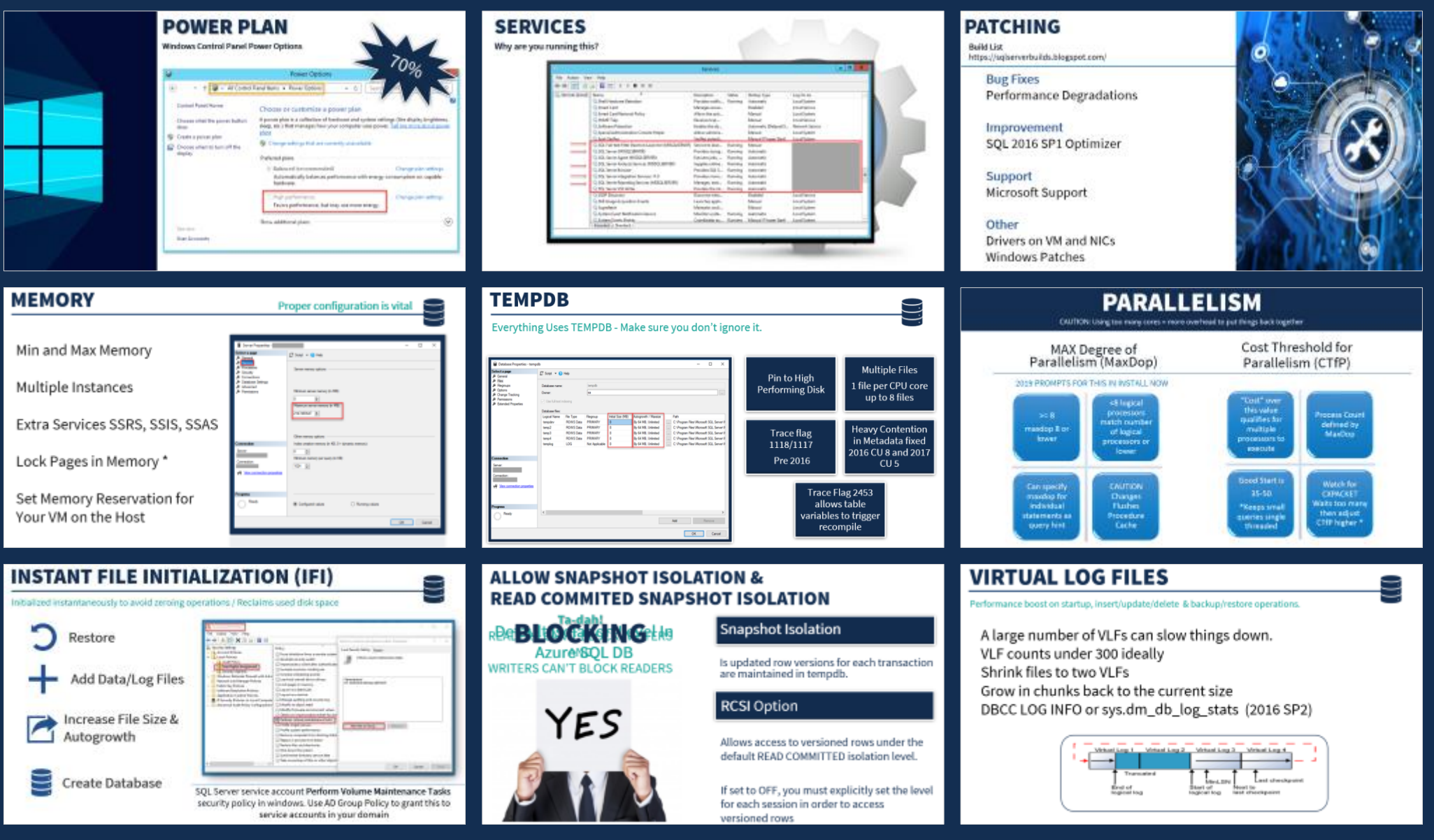

## **POWER PLAN**

#### Windows Control Panel Power Options

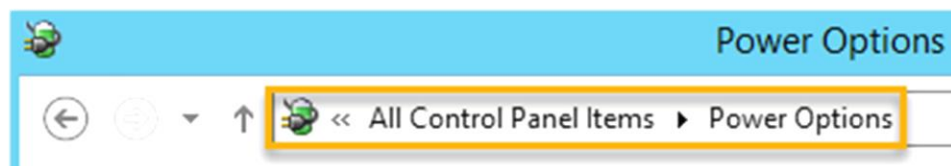

#### **Control Panel Home**

to the top, bottom, and left

side. On the right, position it

so it only just barely covers

IMPORTANT: Only resize photos

maintain proportions (never have

distorted photos in your slides).

Use that to get the HEIGHT you

need (so it to top and the top and the top and

using the CORNER SQUARE to

the red line.

Choose what the power button does

Create a power plan

πĐ Choose when to turn off the display

Choose or customize a power plan

A power plan is a collection of hardware and system settings (like display brightness, sleep, etc.) that manages how your computer uses power. Tell me more about power plans

v C

Searo

Change settings that are currently unavailable

#### Preferred plans

5 Balanced (recommended)

Change plan settings

Automatically balances performance with energy consumption on capable hardware.

#### High performance

Change plan settings

 $(\mathbf{\mathsf{v}})$ 

Favors performance, but may use more energy.

Show additional plans

See also

**User Accounts** 

#### **SERVICES**

Why are you running this?

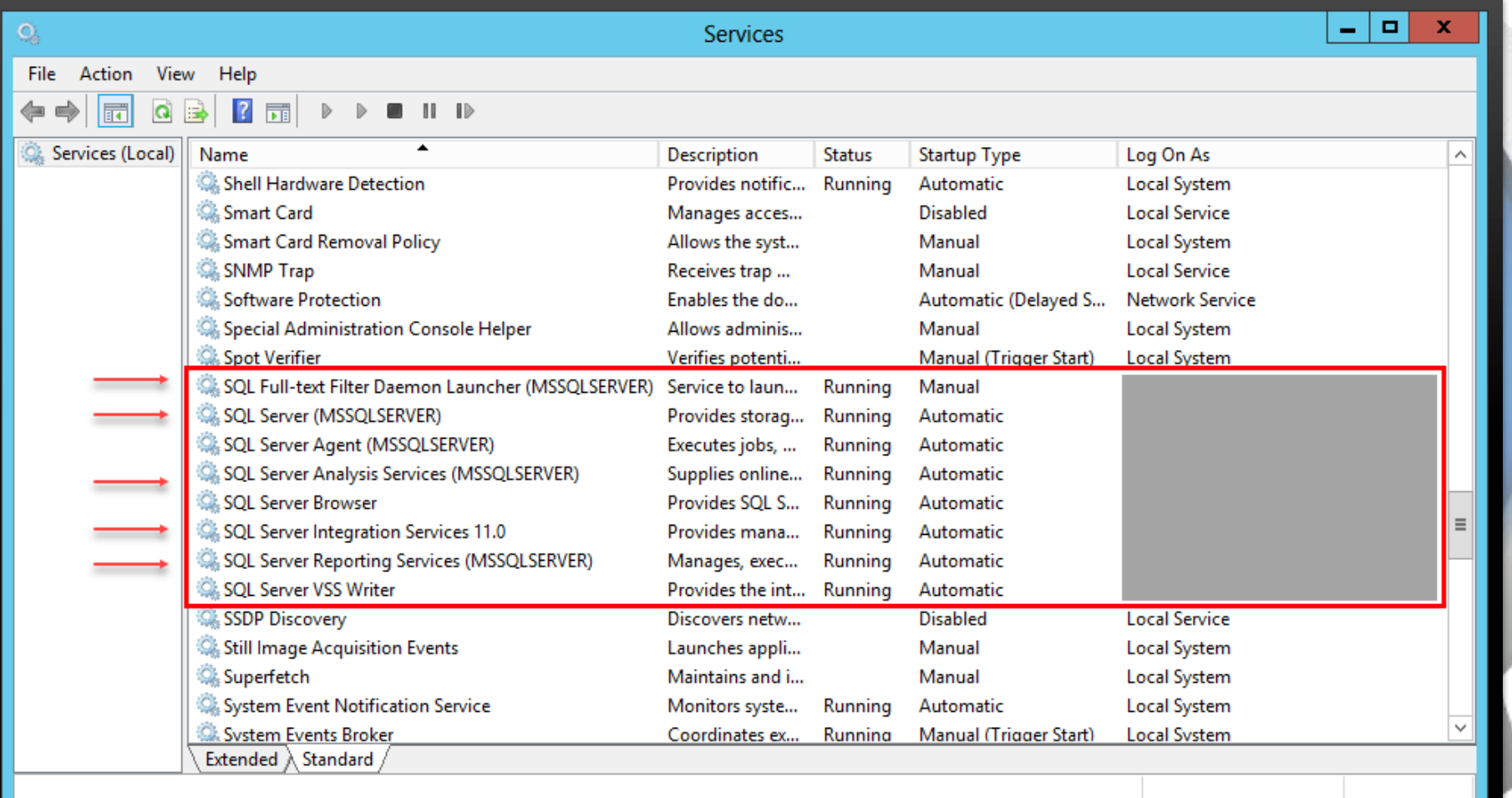

### **PATCHING**

Build List https://sqlserverbuilds.blogspot.com/

> Bug Fixes Performance Degradations

Improvement SQL 2016 SP1 Optimizer

Support Microsoft Support

**Other** 

Drivers on VM and NICs Windows Patches

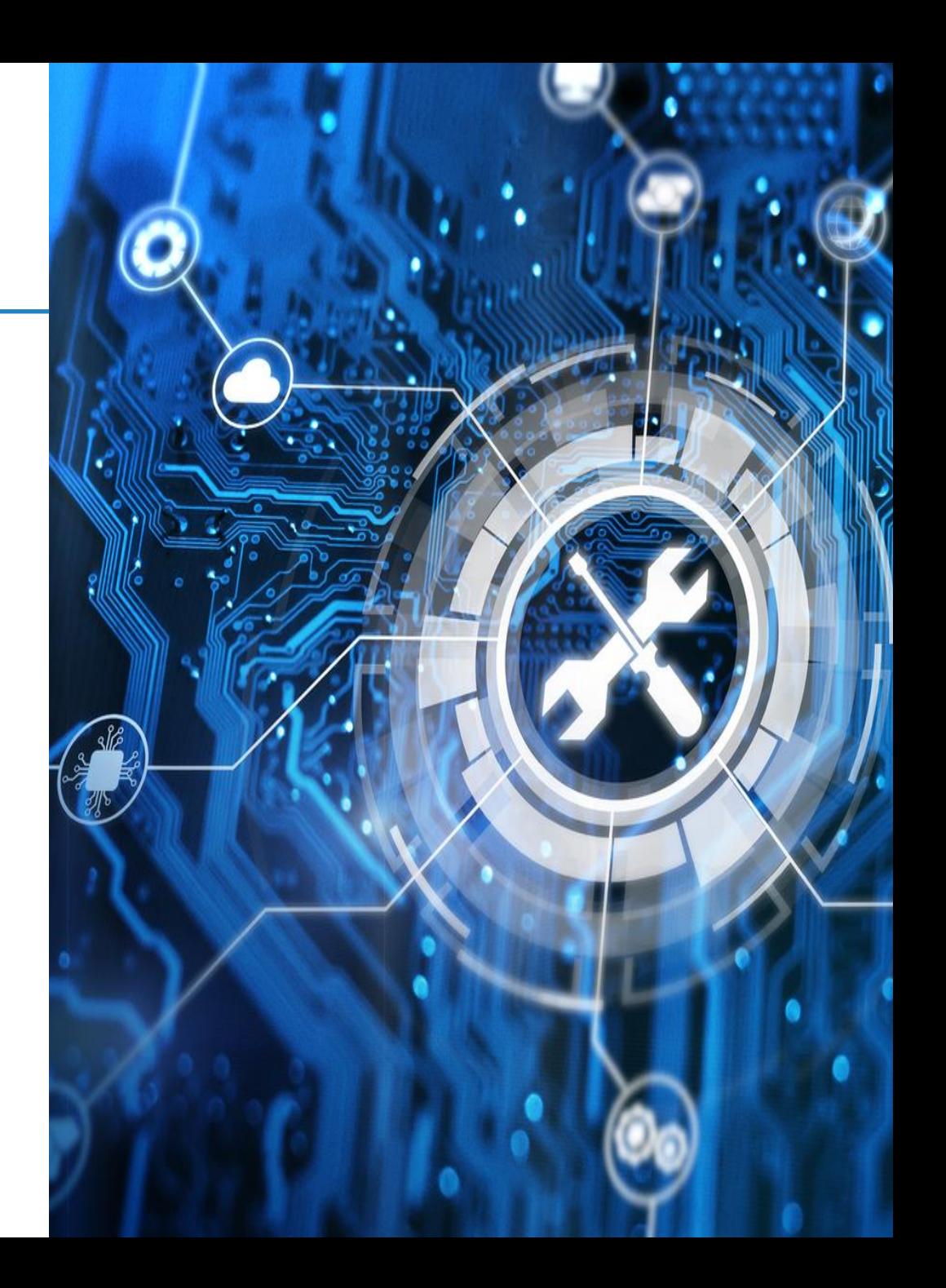

### **MEMORY**

Proper configuration is vital

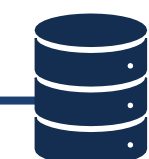

Min and Max Memory

Multiple Instances

Extra Services SSRS, SSIS, SSAS

Lock Pages in Memory \*

Set Memory Reservation for Your VM on the Host

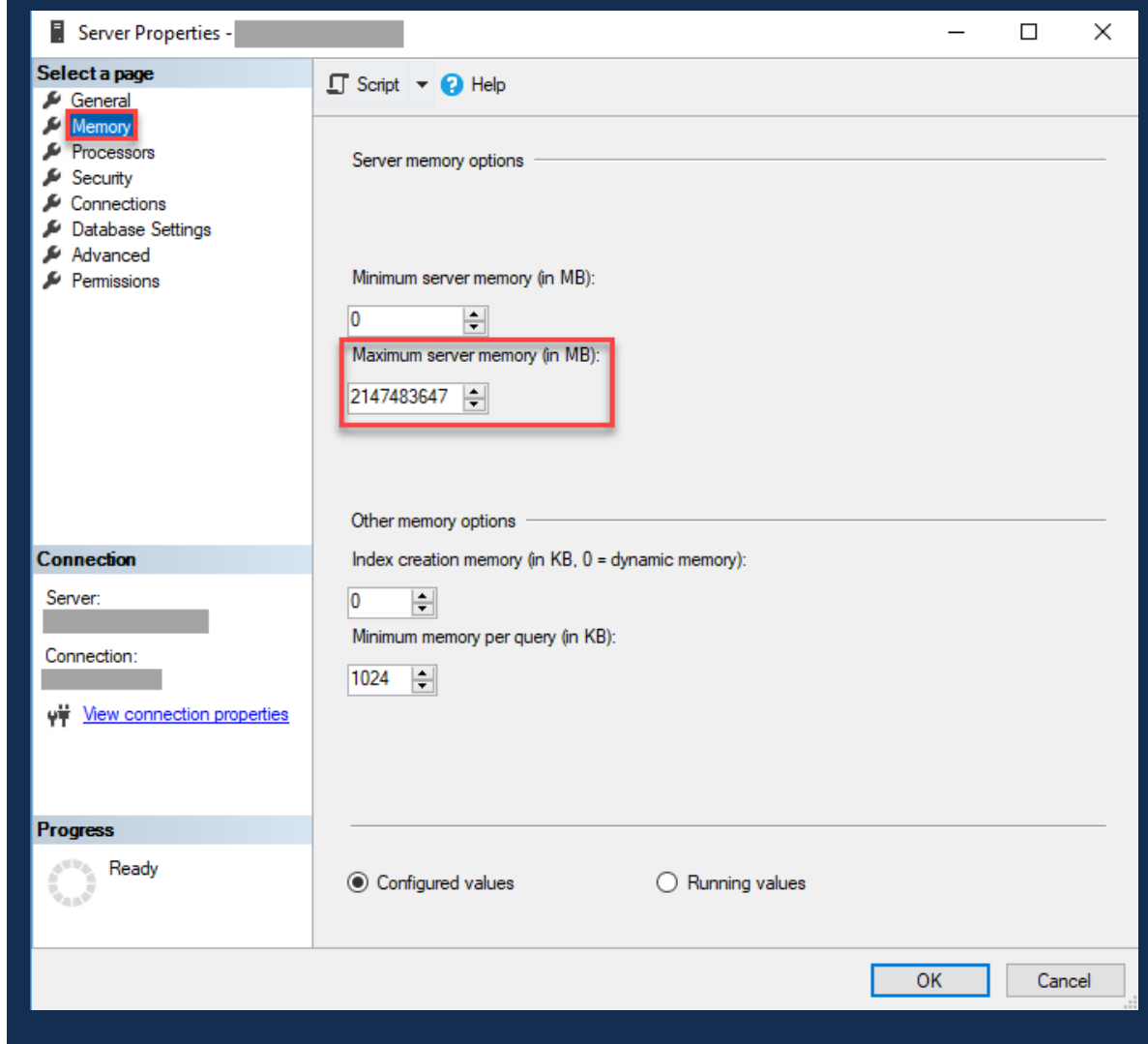

#### **TEMPDB**

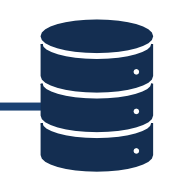

#### Everything Uses TEMPDB - Make sure you don't ignore it.

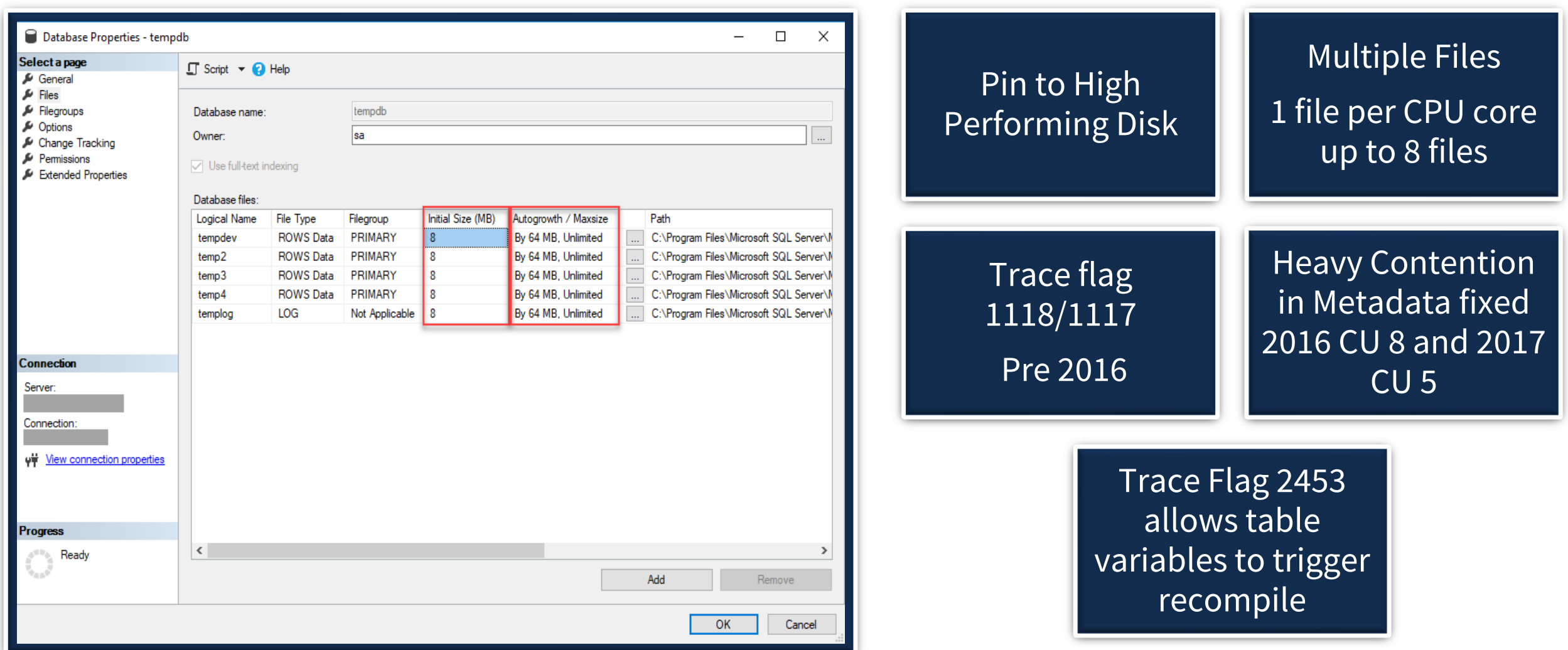

## **PARALLELISM**

CAUTION: Using too many cores = more overhead to put things back together

#### MAX Degree of Parallelism (MaxDop)

2019 PROMPTS FOR THIS IN INSTALL NOW

#### Cost Threshold for Parallelism (CTfP)

#### "Cost" over <8 logical this value processors **Process Count**  $>= 8$ qualifies for match number defined by maxdop 8 or multiple of logical **MaxDop** lower processors to processors or execute lower **Good Start is** Watch for Can specify **CAUTION**  $35 - 50$ **CXPACKET** maxdop for Changes Waits too many individual **Flushes** \*Keeps small then adjust statements as Procedure queries single CTfP higher \* query hint Cache threaded

## **INSTANT FILE INITIALIZATION (IFI)**

Initialized instantaneously to avoid zeroing operations / Reclaims used disk space

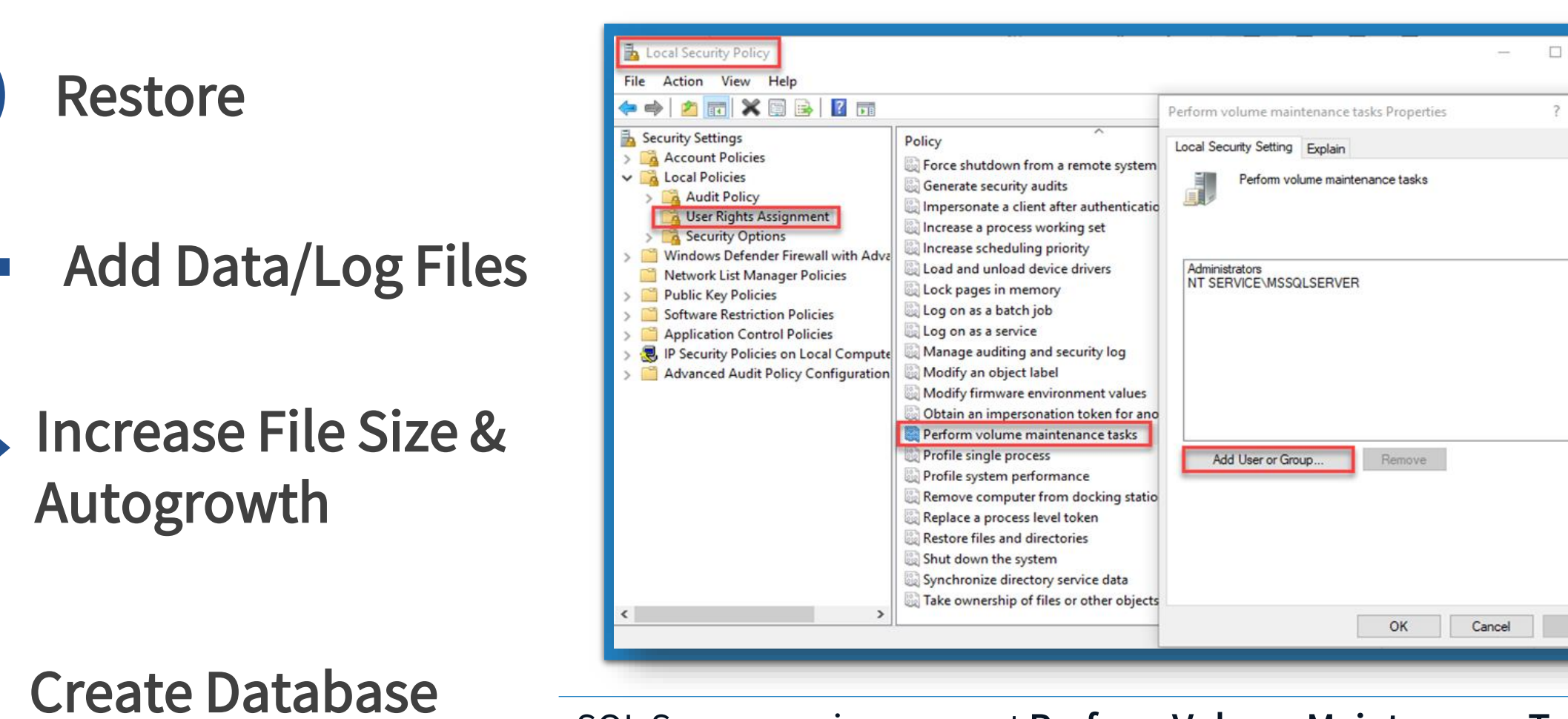

SQL Server service account Perform Volume Maintenance Tasks security policy in windows. Use AD Group Policy to grant this to service accounts in your domain

 $\times$ 

Apply

### **WINNING RESULTS**

#### **Create 5GB DB IFI Comparison**

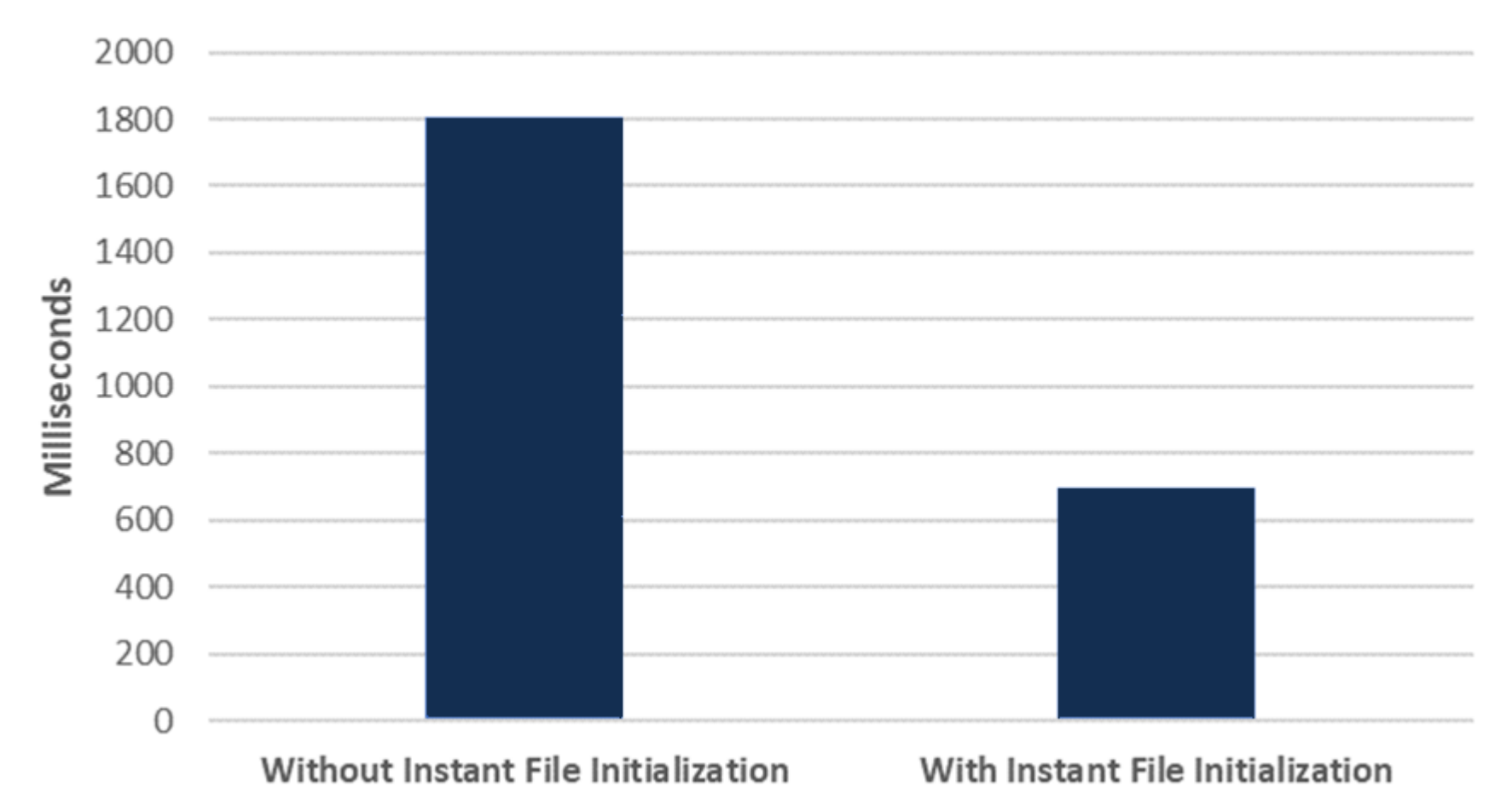

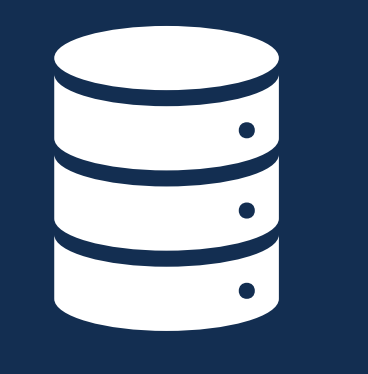

#### TURN IFI **ON**

#### **ALLOW SNAPSHOT ISOLATION & READ COMMITED SNAPSHOT ISOLATION**

#### REAT BRITONE KOMMORERS Azure SQL DB WRITERS CAN'T BLOCK READERS

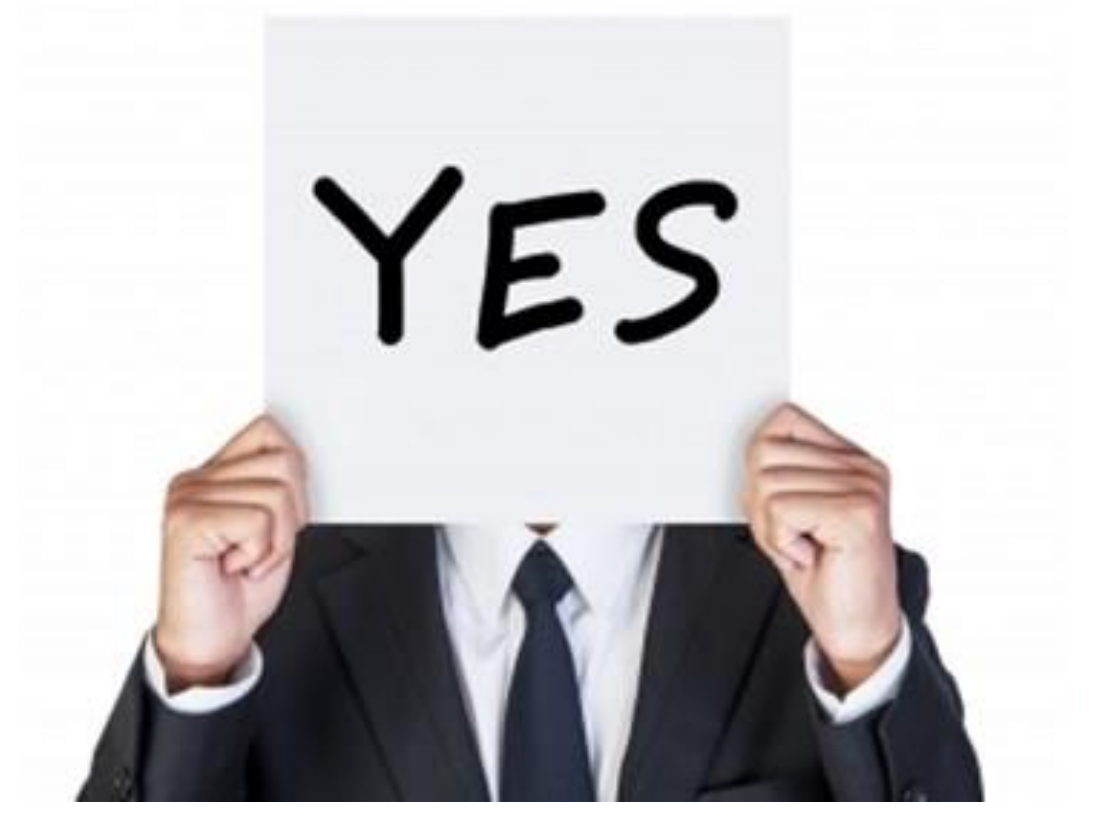

Snapshot Isolation

Is updated row versions for each transaction are maintained in tempdb.

#### RCSI Option

Allows access to versioned rows under the default READ COMMITTED isolation level.

If set to OFF, you must explicitly set the level for each session in order to access versioned rows

# **VIRTUAL LOG FILES**

Performance boost on startup, insert/update/delete & backup/restore operations.

A large number of VLFs can slow things down. VLF counts under 300 ideally Shrink files to two VLFs Grow in chunks back to the current size DBCC LOG INFO or sys.dm\_db\_log\_stats (2016 SP2)

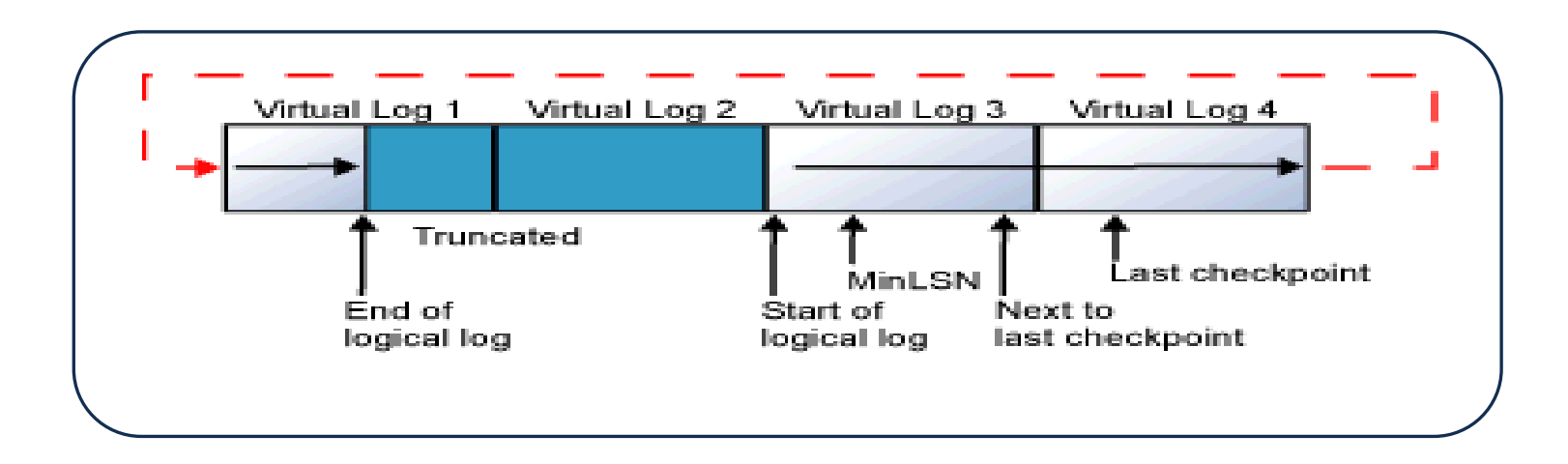

# UGLY BABIES

# **MAKE FRIENDS WITH NETWORK & STORAGE ADMINS**

#### Their baby might be UGLY

<mark>BSOLU</mark><br>Vodka

RICARD

TRANCE

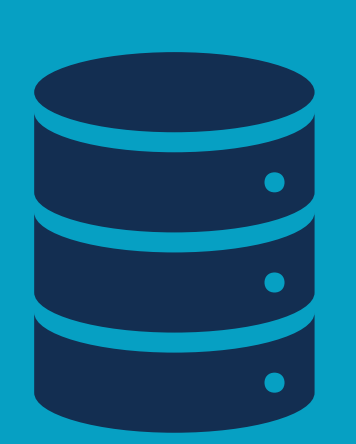

# VIRTUAL ENVIRONMENTS

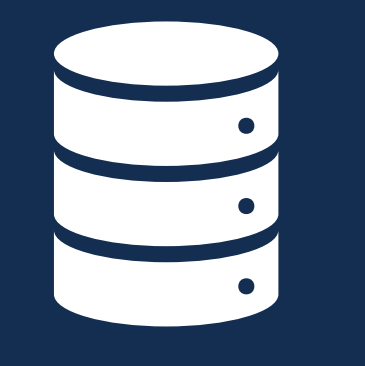

UGLY BABY EXHIBT A

## **OVER PROVISIONED VMs & HOST**

Too Many VMs on One Host

What Happens on One VM Now Affects Another

VM Over/Under CPU Allocation Watch SOS\_Scheduler\_Yields & CPU Ready Time

Thin Provisioning

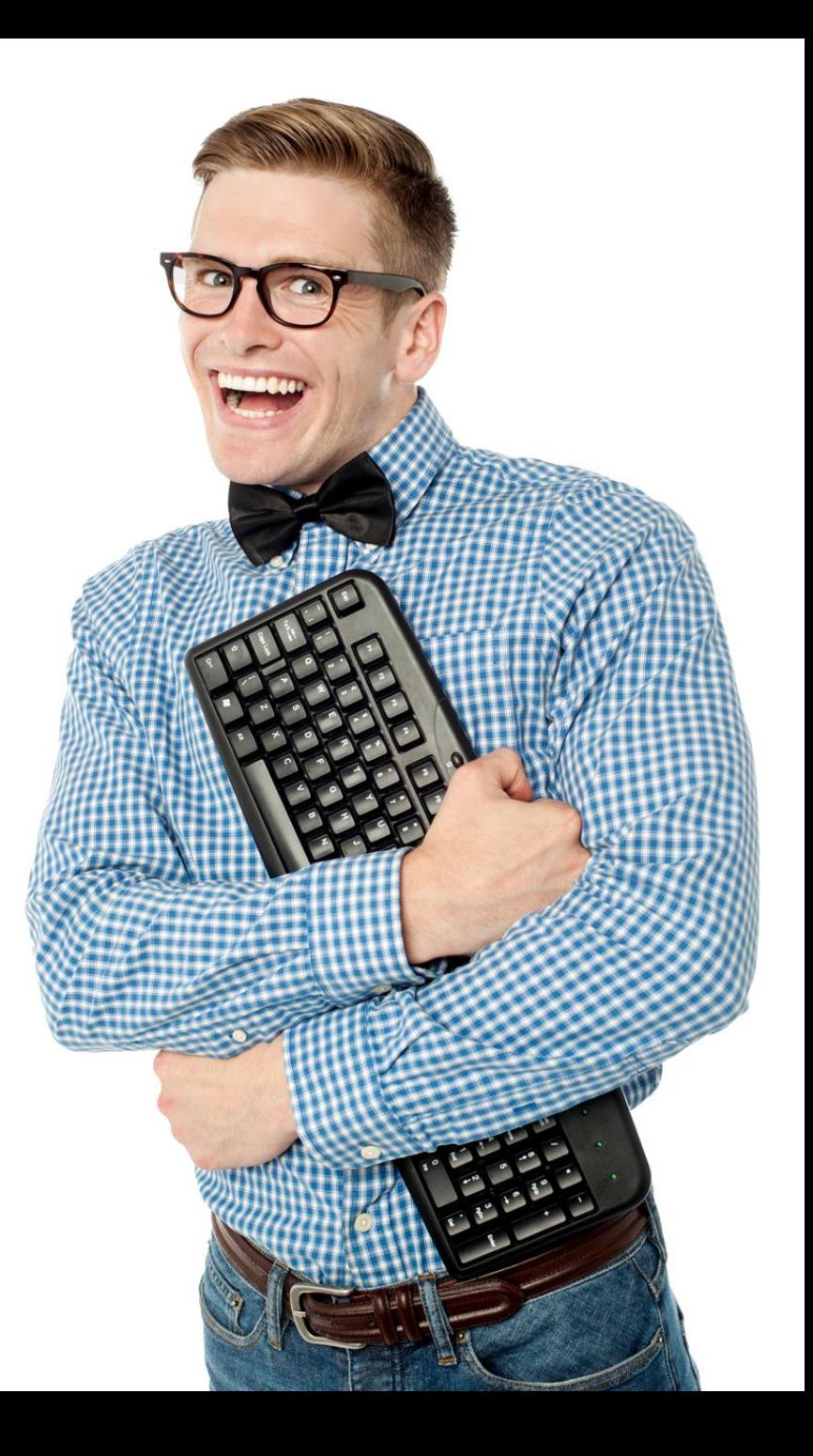

# COMPRESSION

### **COMPRESSION**

More data in memory - It's the GOLDEN EGG!

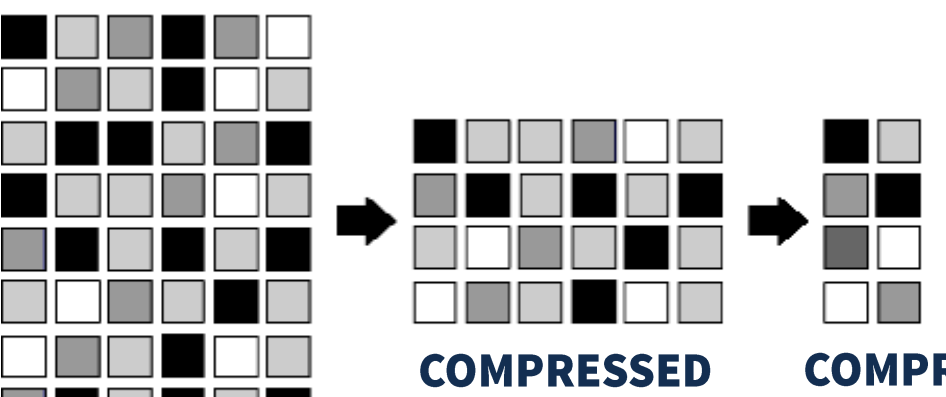

**DATA** 

**RAW** 

**DATA** 

**COMPRESSED & DEDUPLICATED DATA** 

Row/Page Compression - More Data In MEMORY

#### Saves Space on Disk

#### Backup Compression: Less Data in STORAGE

Costs CPU speed, but worth it

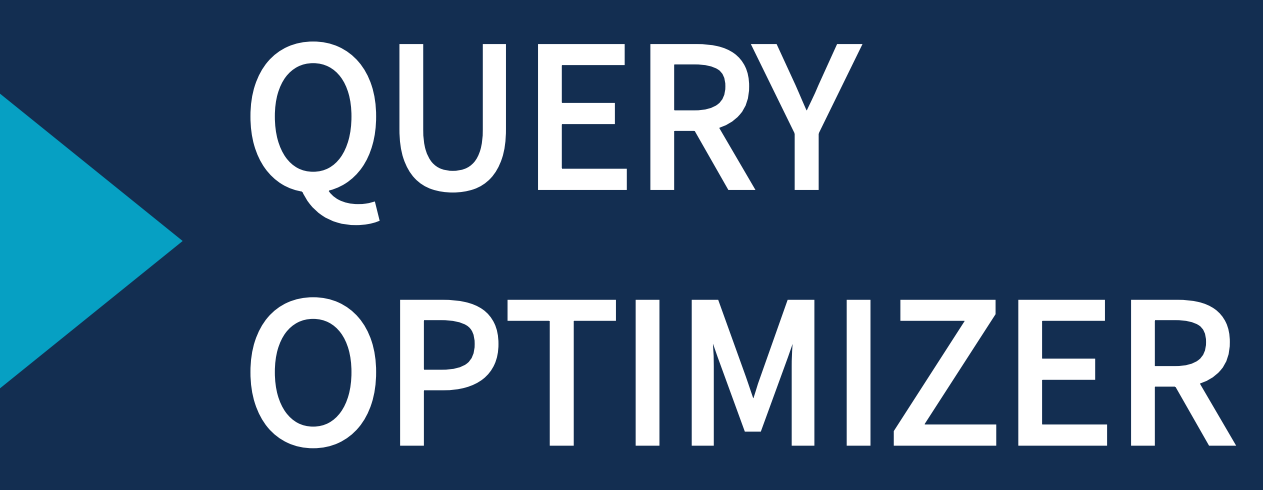

This is the magic sauce that helps the optimizer

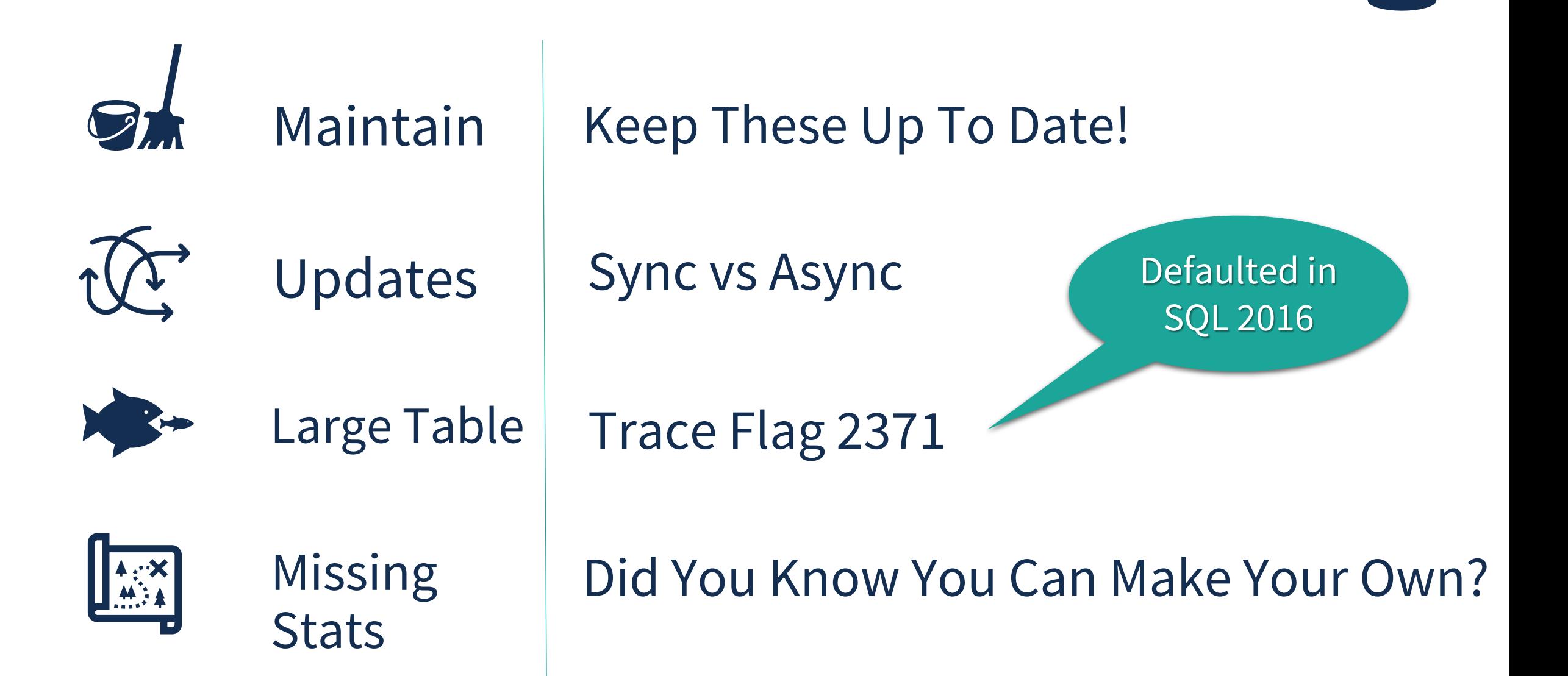

**STATISTICS** 

### **INDEXES**

#### These are not set it and forget it

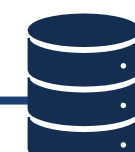

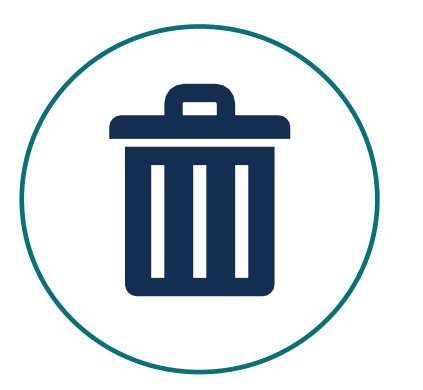

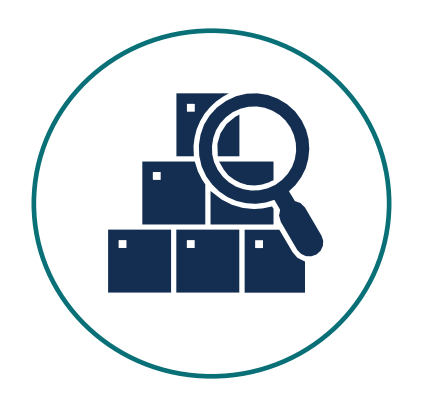

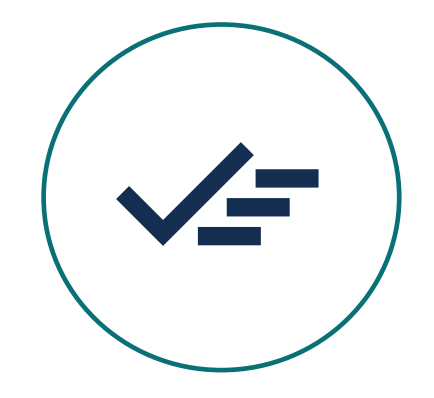

Remove UN-Used Indexes

Find Missing Indexes

Covering Indexes

Wasted Disk IO Disable then Delete

Wasted Read IO Avoid Duplicates Don't Just ADD

Consolidate Indexes Specific Tuning

(Key Lookup)

### **EXECUTION PLANS**

#### **Easy things to look at**

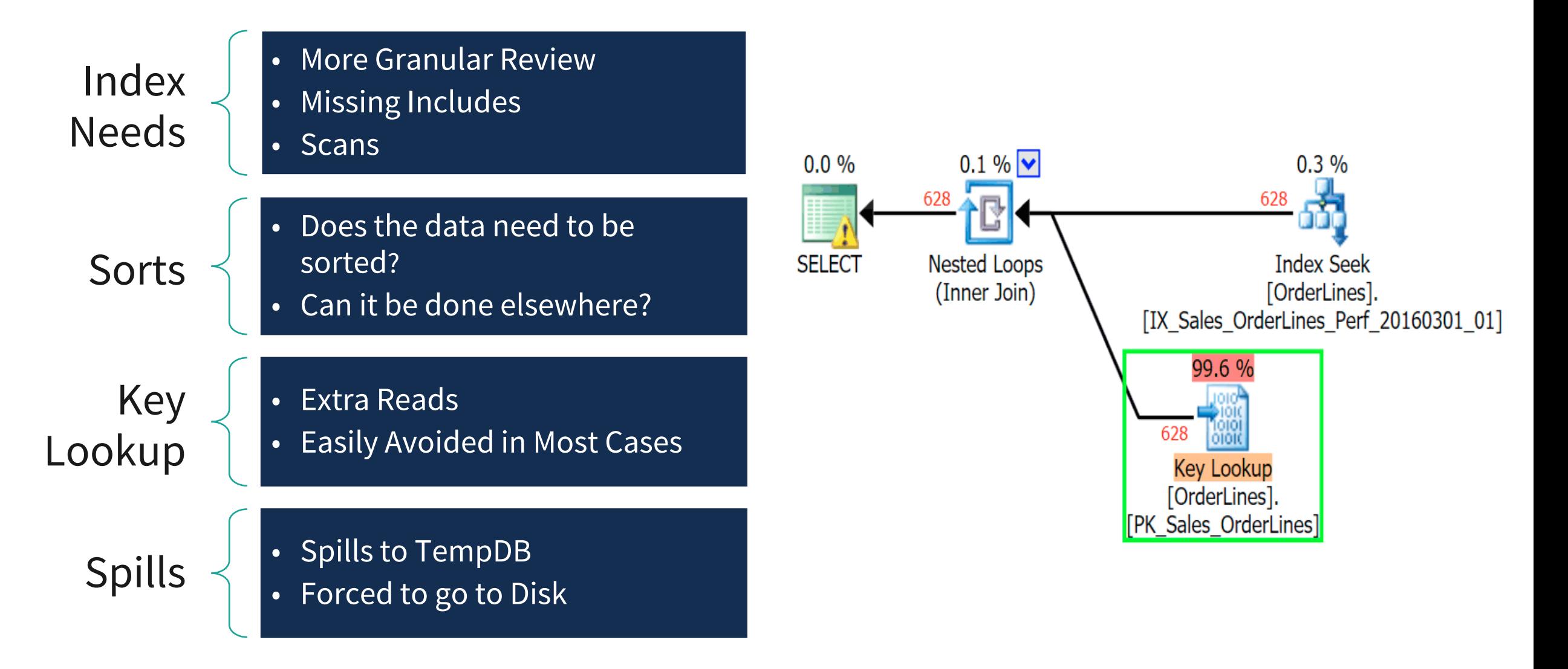

**Now go back and do the check list**

#### **Monica Rathbun**

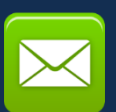

MRathbun@sqlespresso.com

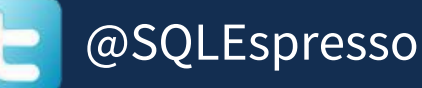

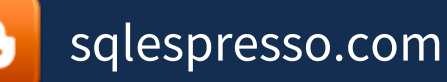

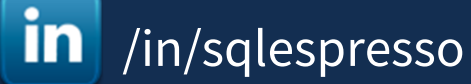

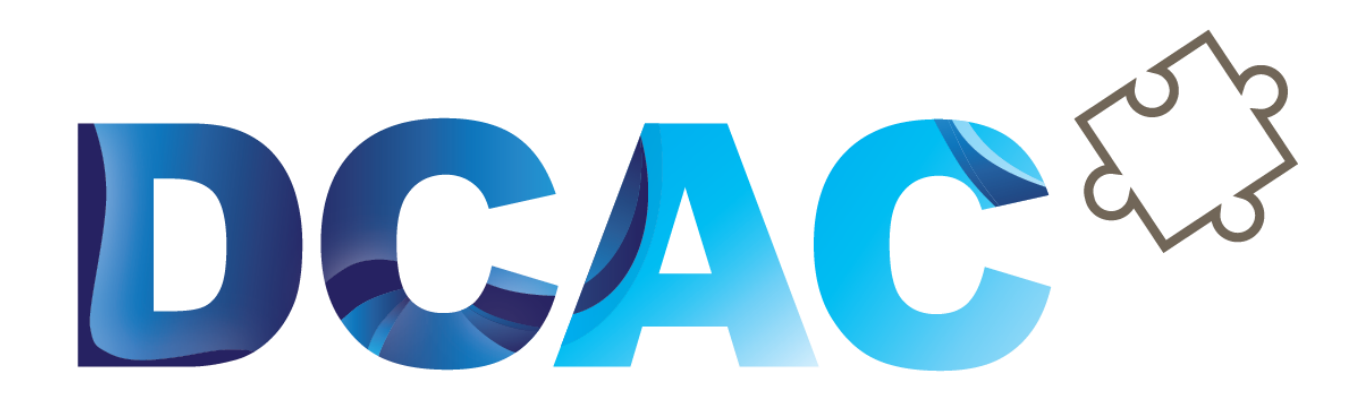

# **Denny Cherry** & Associates Consulting

Your Data, Our Expertise www.dcac.com

**SQLESOr**